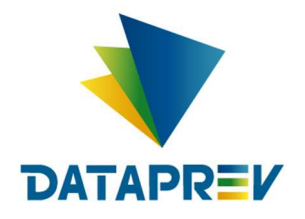

Consignado API

# Manual – manter empréstimos consignados - on-line

Versão 1.43

Este documento foi desenvolvido pela Empresa de Tecnologia e Informações da Previdência Social – DATAPREV.

# Histórico de revisões

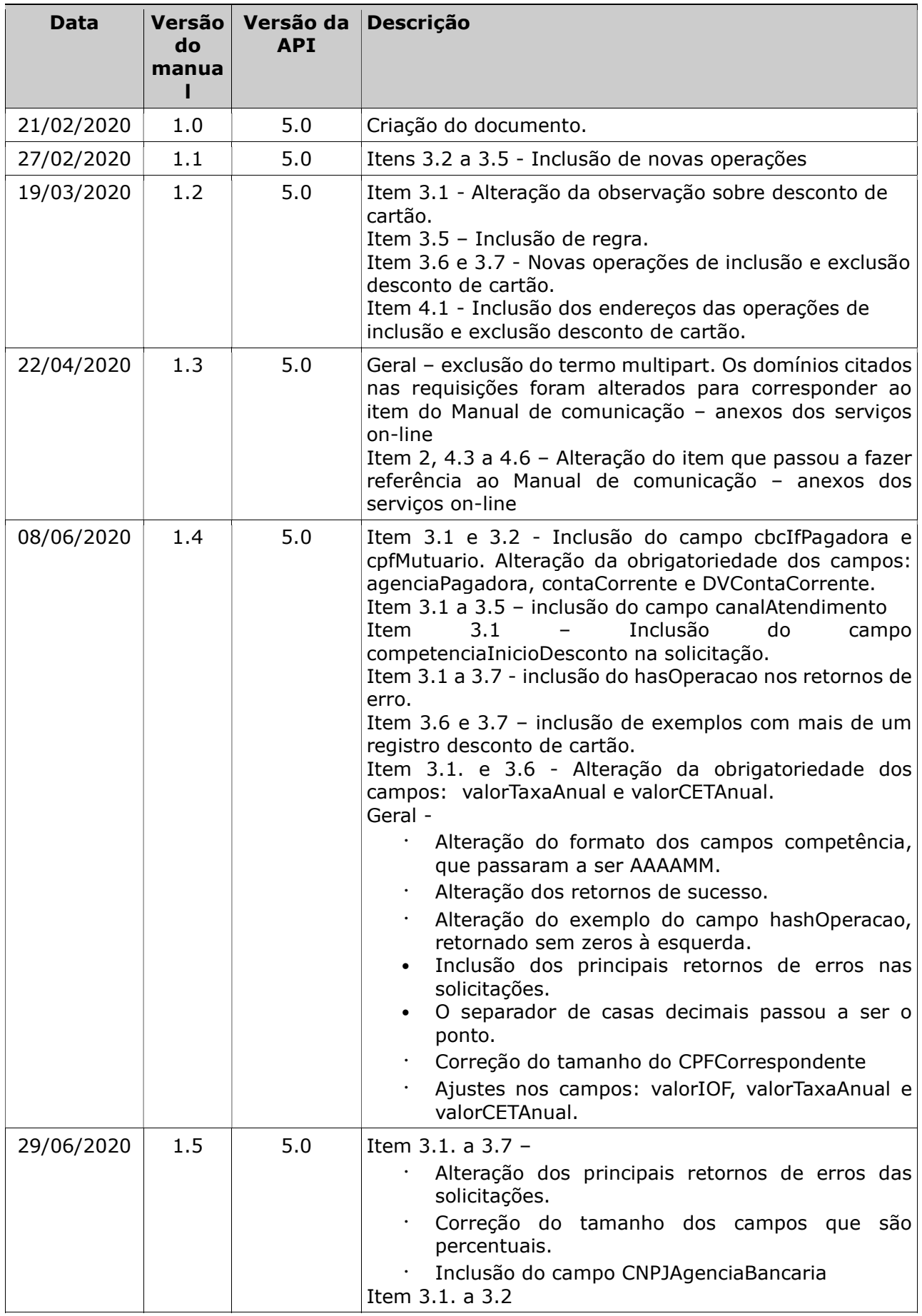

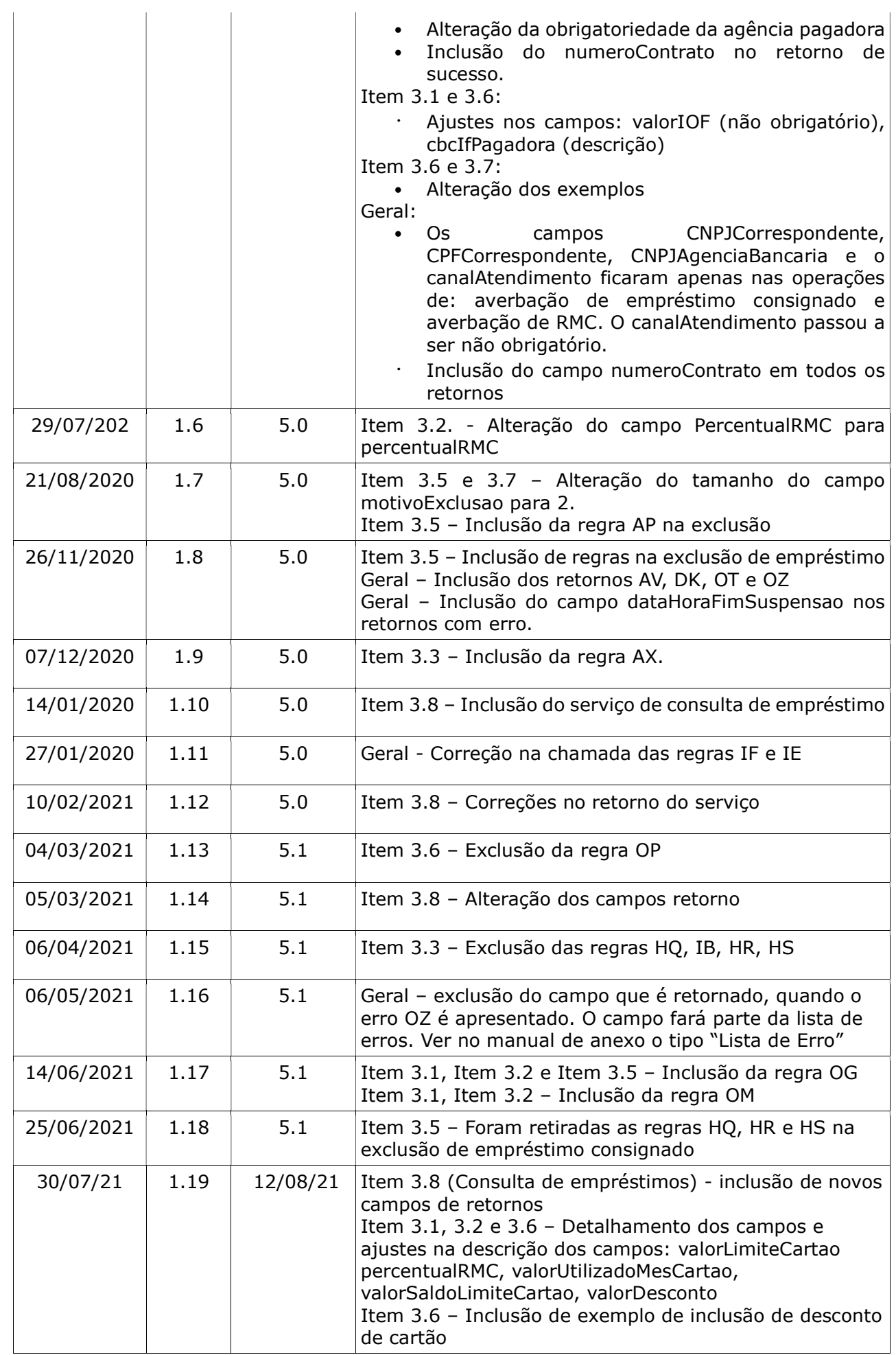

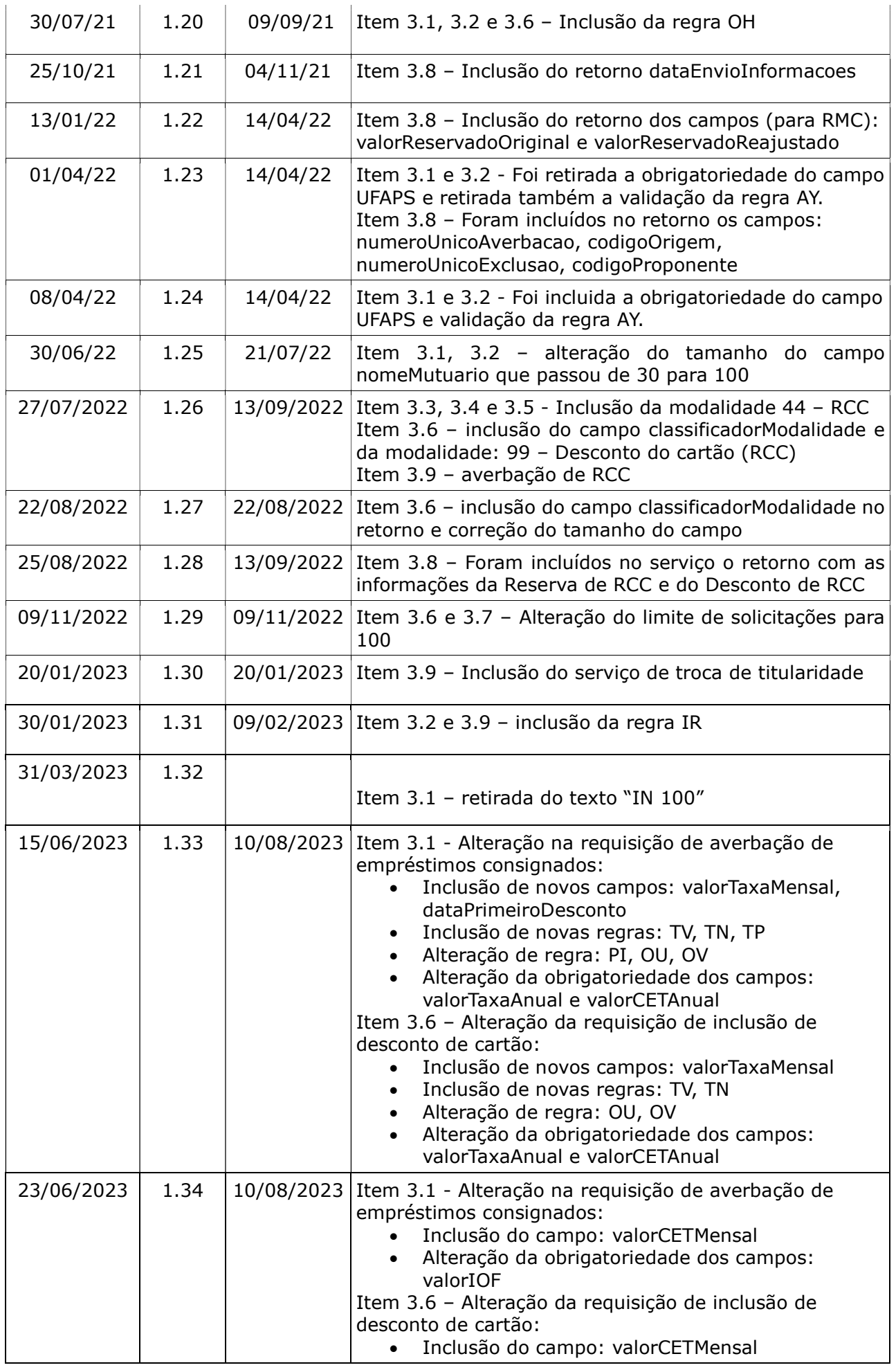

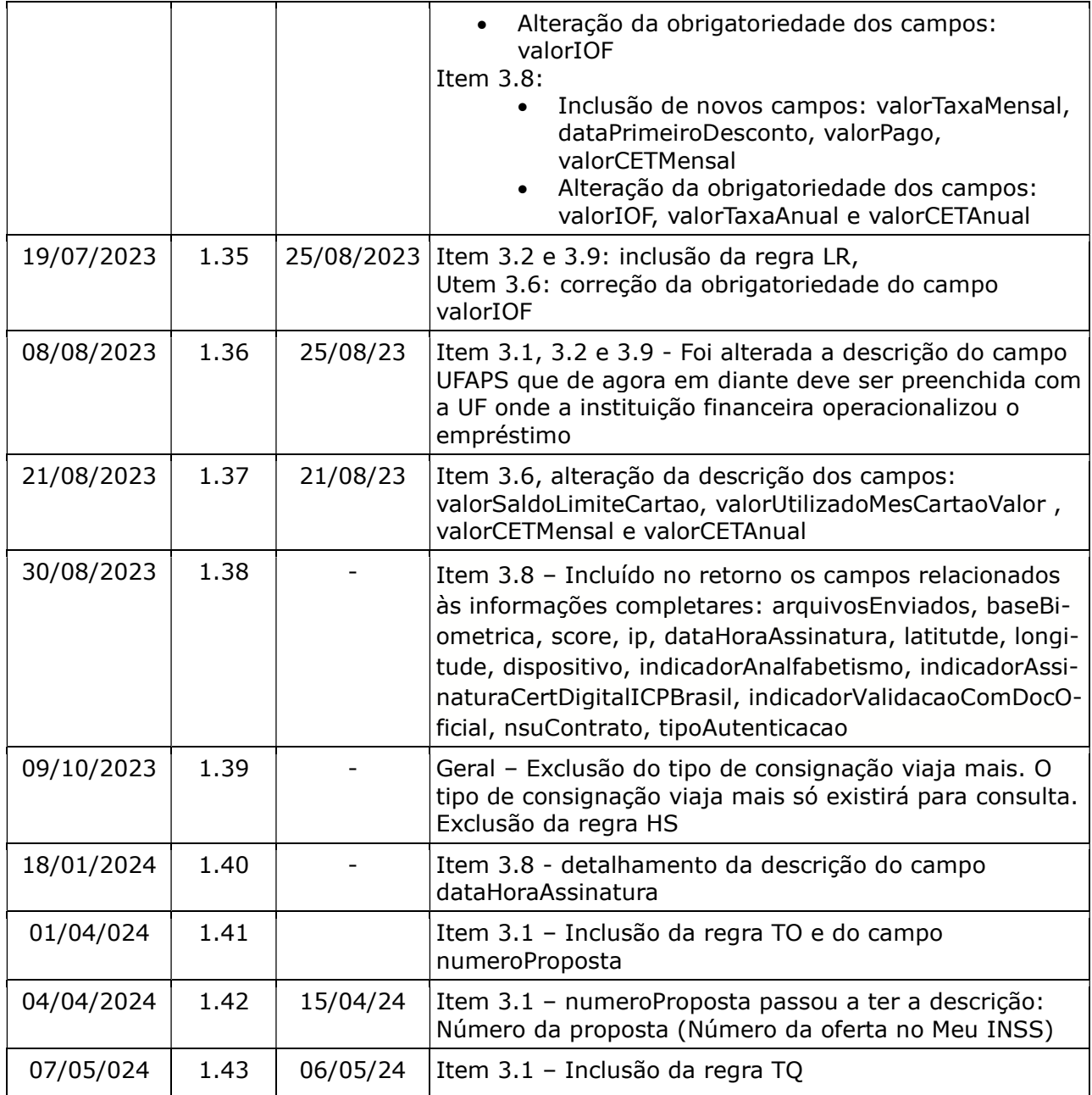

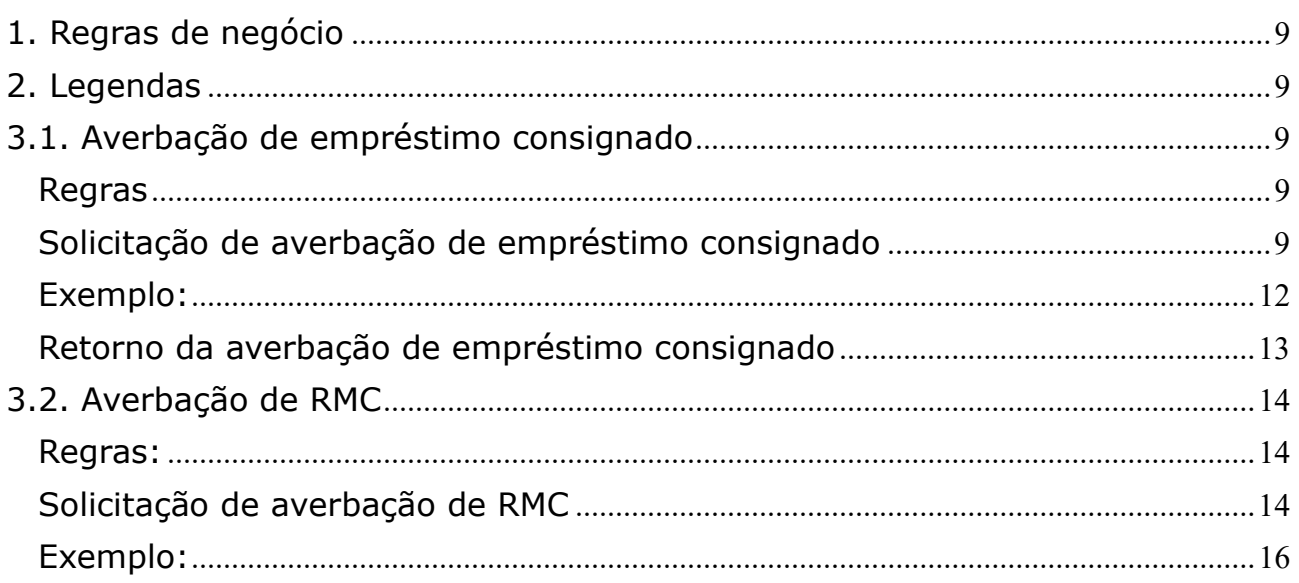

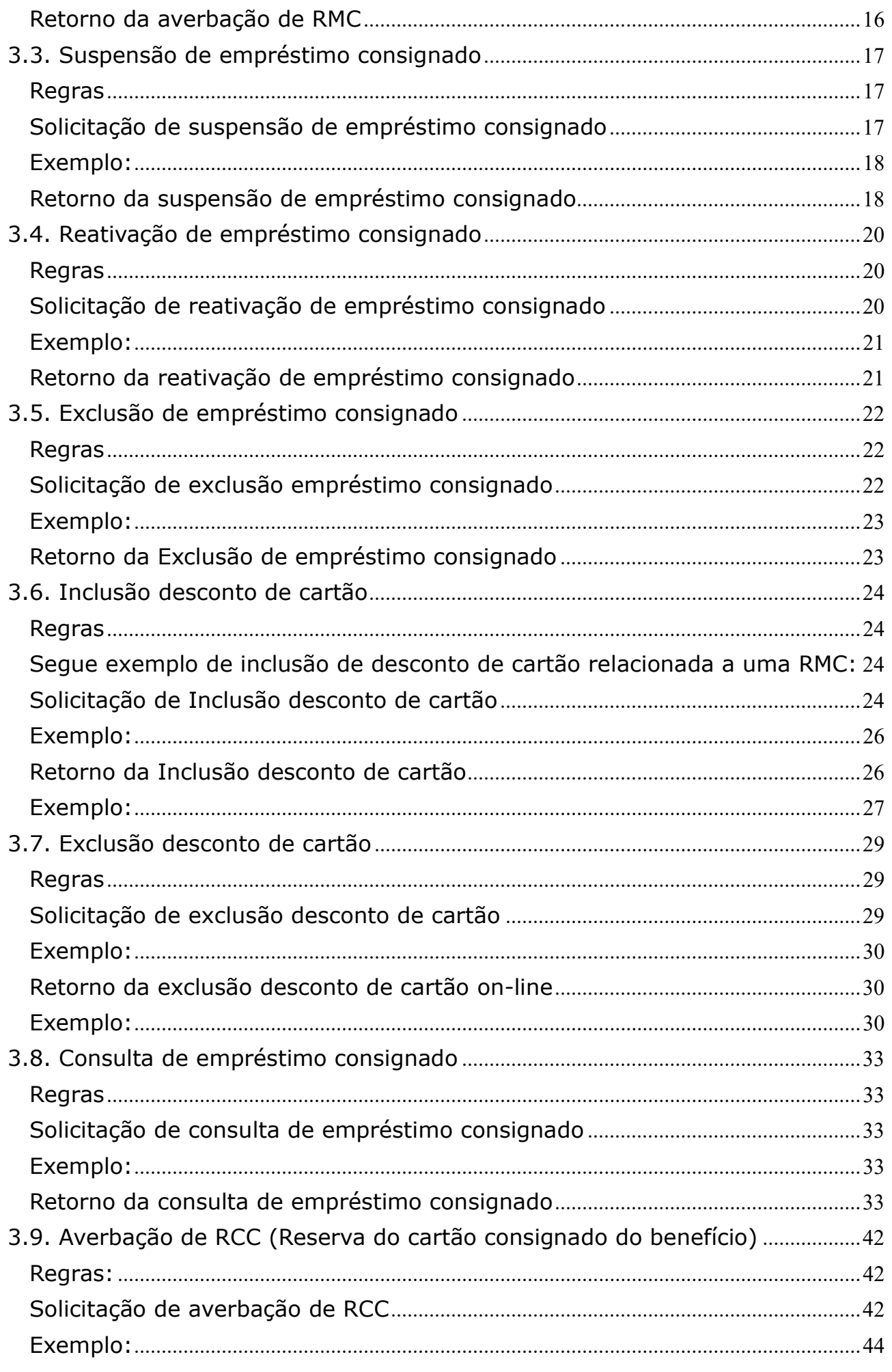

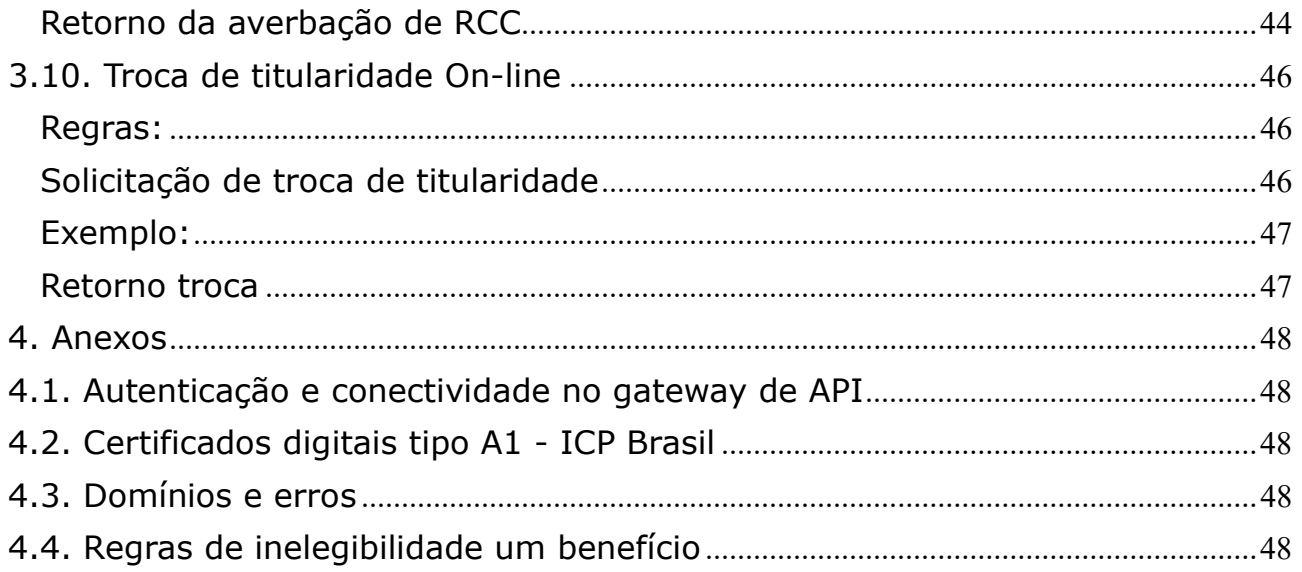

# 1. Regras de negócio

Para que uma operação seja utilizada pela Instituição Financeira é necessário que o INSS habilite a operação, para a IF, no sistema.

O horário de funcionamento das operações foi definido pelo INSS entre 06:00 e 22:00. Este prazo é parametrizado pela gestão de empréstimo consignado do INSS.

Para que uma operação seja utilizada pela Instituição Financeira é necessário que ela realize a autenticação no gateway de API (Ver anexo – Autenticação e conectividade no gateway de API).

#### 2. Legendas

Ver Manual de comunicação – anexos dos serviços on-line.

#### 3. Operações

#### 3.1. Averbação de empréstimo consignado

#### Regras

- Na operação de averbação on-line de uma consignação é possível averbar as seguintes modalidades de consignação:
	- 98 Empréstimo Consignado

Obs: As modalidades 77 – Desconto do cartão (RMC) e 99 – Desconto do cartão (RCC), serão averbadas feita através da operação de Inclusão desconto de cartão (ver item 3.6)

- Os campos cpfMutuario e nomeMutuario, referem-se:
	- Ao titular do benefício, quando este não tiver representante legal ativo;
	- Ao representante legal do benefício, quando este tiver um representante legal ativo.
- Caso a competenciaInicioDesconto seja informada, ela é validada conforme as regras correntes. Quando não é informada, ela é calculada para a competência atual ou para a próxima competência de acordo com as regras correntes e cronograma de datas limites de envio.

#### Solicitação de averbação de empréstimo consignado

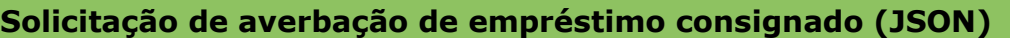

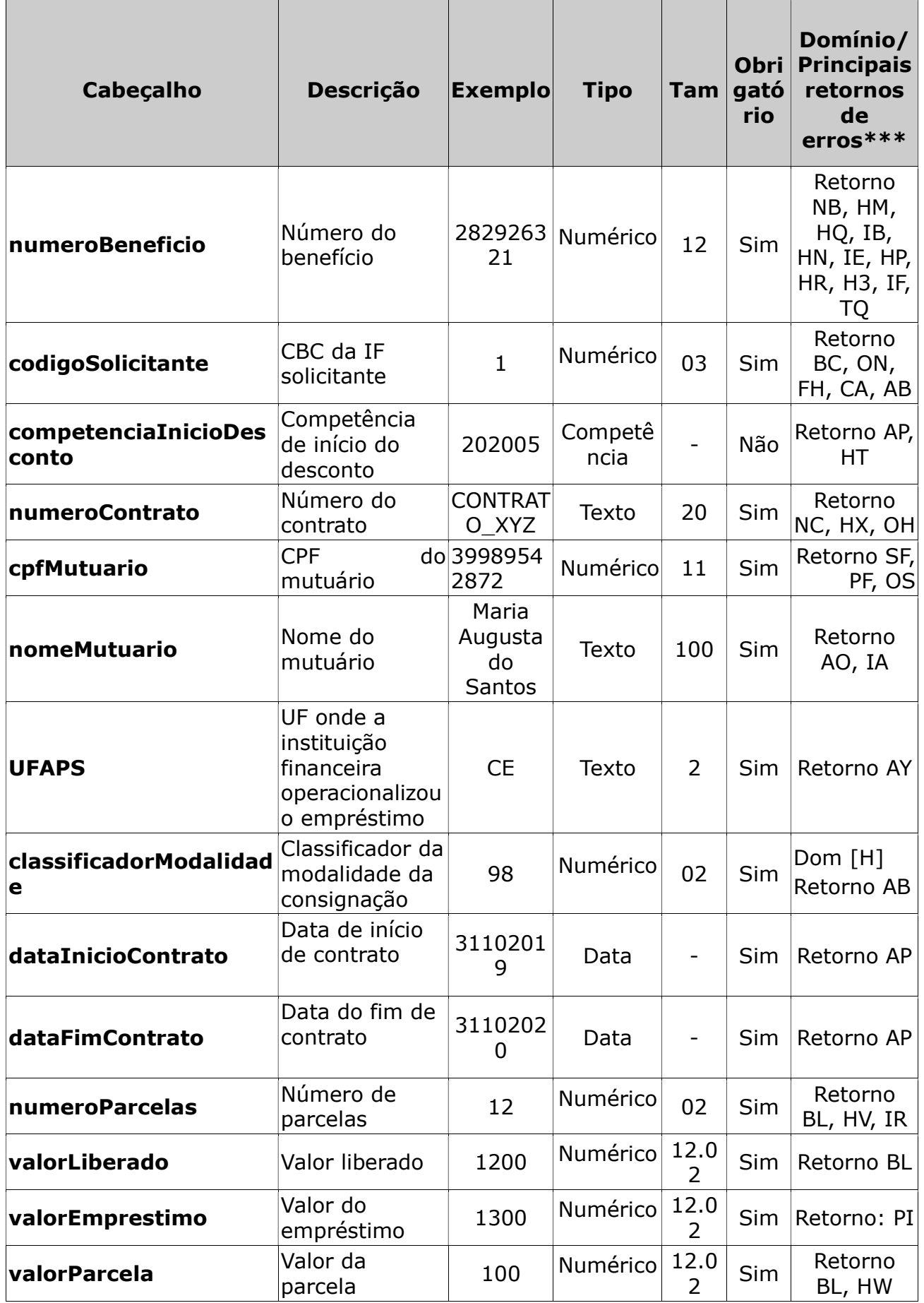

![](_page_10_Picture_334.jpeg)

![](_page_11_Picture_301.jpeg)

\* É obrigatório que apenas um dos grupos de campos seja preenchido:

- Grupo1 CNPJAgenciaBancaria ou
- Grupo 2 CNPJCorrespondente e CPFCorrespondente.

\*\* É obrigatório o preenchimento dos campos a seguir, apenas quando o tipo de crédito do benefício é igual a 2 (conta-corrente): contaCorrente, DVContaCorrente. Ver no domínio [F], a lista dos tipos de créditos.

\*\*\* Além dos erros descritos na tabela acima, existem outros erros/retornos: AV, OT, OZ, OG e OM

# Exemplo:

- $\cdot$  numeroBeneficio: 282926321,
- codigoSolicitante: 1,
- competenciaInicioDesconto: 202005,
- numeroContrato: CONTRATO\_XYZ,
- cpfMutuario: 39989542872,
- nomeMutuario: Maria Augusta do Santos,
- UFAPS: CE,
- classificadorModalidade: 98,
- dataInicioContrato: 21102019,
- dataFimContrato: 31102020,
- numeroParcelas: 12,
- valorLiberado: 1200,
- valorEmprestimo: 1300,
- valorParcela: 100,
- valorIOF: 3.80,
- CNPJAgenciaBancaria:
- CNPJCorrespondente: 12123123000122,
- CPFCorrespondente: 12345678922,
- valorTaxaAnual: 12.81,
- valorTaxaMensal: 1.81,
- dataPrimeiroDesconto: 01112019,
- valorCETAnual: 20.98,
- valorCETMensal: 1.5
- cbcIfPagadora: 001,
- agenciaPagadora: 1557,
- contaCorrente: 52555,
- DVContaCorrente:6,
- canalAtendimento: 1,

#### • numeroProposta:

#### Retorno da averbação de empréstimo consignado

Após o processamento a Dataprev retorna os seguintes dados: • Quando a solicitação é aceita: {numeroContrato: CONTRATO\_XYZ, "competenciaInicioDesconto": "202005", "hashOperacao": "32541", "codigoSucesso":"BD", "mensagem": "Inclusão efetuada com sucesso"}

• Quando a solicitação não é aceita: {numeroContrato: CONTRATO\_XYZ, "hashOperacao": "32541", "erros":[{"codigo":"HN", "mensagem":"Tipo de benefício não permite empréstimo"}]}

![](_page_12_Picture_204.jpeg)

# Retorno da averbação de empréstimo consignado- erros (JSON)

![](_page_13_Picture_234.jpeg)

#### 3.2. Averbação de RMC

#### Regras:

- Os campos cpfMutuario e nomeMutuario, referem-se:
	- Ao titular do benefício, quando este não tiver representante legal ativo;
	- Ao representante legal do benefício, quando este tiver um representante legal ativo.

#### Solicitação de averbação de RMC

![](_page_13_Picture_235.jpeg)

![](_page_14_Picture_354.jpeg)

![](_page_15_Picture_270.jpeg)

\* É obrigatório que apenas um dos grupos de campos seja preenchido:

- Grupo1 CNPJAgenciaBancaria ou
- Grupo 2 CNPJCorrespondente e CPFCorrespondente.

\*\* É obrigatório o preenchimento dos campos a seguir, apenas quando o tipo de crédito do benefício é igual a 2 (conta-corrente): contaCorrente, DVContaCorrente. Ver no domínio [F], a lista dos tipos de créditos.

\*\*\* Além dos erros descritos na tabela acima, existem outros erros/retornos: AV, OT, OZ, OG e OM.

# Exemplo:

- numeroBeneficio: 282926321,
- codigoSolicitante:1
- numeroContrato: CONTRATO\_XYZ,
- cpfMutuario: 39989542872,
- nomeMutuario: Maria Augusta do Santos,
- UFAPS: CE,
- dataInicioContrato: 21102019,
- valorLimiteCartao: 1630,
- percentualRMC: 5
- CNPJAgenciaBancaria:
- CNPJCorrespondente: 12123123000122,
- CPFCorrespondente: 12345678922,
- cbcIfPagadora: 001,
- agenciaPagadora: 1557,
- contaCorrente: 52555,
- DVContaCorrente:6,
- canalAtendimento: 1

# Retorno da averbação de RMC

Após o processamento a Dataprev retorna os seguintes dados:

• Quando a solicitação é aceita:

{numeroContrato: CONTRATO\_XYZ,

"valorReservado": "100",

"hashOperacao": "32541",

"codigoSucesso":"BD",

"mensagem":"Inclusão efetuada com sucesso"}

• Quando a solicitação não é aceita: {numeroContrato: CONTRATO\_XYZ, "hashOperacao": "32541",

![](_page_16_Picture_272.jpeg)

# Retorno da averbação de RMC - erros (JSON)

![](_page_16_Picture_273.jpeg)

#### 3.3. Suspensão de empréstimo consignado

#### Regras

- Na operação de suspensão e reativação de um empréstimo consignado é possível trabalhar com as seguintes modalidades de consignação:  $\div$  44 - RCC
	- $-76 RMC$
	- 98 Empréstimo Consignado

#### Solicitação de suspensão de empréstimo consignado

![](_page_17_Picture_262.jpeg)

Obs.:

\*\*\* Além dos erros descritos na tabela acima, existem os erros/retornos: AV, OT e OZ.

# Exemplo:

- numeroBeneficio: 282926321,
- codigoSolicitante:1
- · numeroContrato: CONTRATO\_XYZ

# Retorno da suspensão de empréstimo consignado

Após o processamento a Dataprev retorna os seguintes dados:

- Quando a solicitação é aceita:
- {numeroContrato: CONTRATO\_XYZ,

"competenciaSuspensao": "202005",

"hashOperacao": "32541",

"codigoSucesso": "BS",

"mensagem": "Suspensão efetuada com sucesso"}

• Quando a solicitação não é aceita: {numeroContrato: CONTRATO\_XYZ, "hashOperacao": "32541", "erros":[{"codigo":"HN", "mensagem":"Tipo de benefício não permite empréstimo"}]}

![](_page_17_Picture_263.jpeg)

![](_page_18_Picture_110.jpeg)

Retorno suspensão de empréstimo consignado - Erros (JSON)

![](_page_19_Picture_267.jpeg)

# 3.4. Reativação de empréstimo consignado

#### Regras

- Na operação de reativação de um empréstimo consignado é possível trabalhar com as seguintes modalidades de consignação:
	- 44 RCC
	- $76 RMC$
	- 98 Empréstimo Consignado

# Solicitação de reativação de empréstimo consignado

# A IF enviará os seguintes dados para cada operação a ser realizada pela DATAPREV:

![](_page_19_Picture_268.jpeg)

Obs.\*\*\* Além dos erros descritos na tabela acima, existem os erros/retornos: AV, OT e OZ.

# Exemplo:

- numeroBeneficio: 282926321,
- codigoSolicitante:1
- numeroContrato: CONTRATO\_XYZ

# Retorno da reativação de empréstimo consignado

Após o processamento a Dataprev retorna os seguintes dados:

• Quando a solicitação é aceita:

{numeroContrato: CONTRATO\_XYZ,

"competenciaReativacao": "202005",

"hashOperacao": "32541",

"codigoSucesso":"BR",

"mensagem":"Reativação efetuada com sucesso"}

• Quando a solicitação não é aceita: {numeroContrato: CONTRATO\_XYZ, "hashOperacao": "32541", "erros":[{"codigo":"HN", "mensagem":"Tipo de benefício não permite empréstimo"}]}

![](_page_20_Picture_298.jpeg)

![](_page_20_Picture_299.jpeg)

![](_page_21_Picture_234.jpeg)

# 3.5. Exclusão de empréstimo consignado

#### **Regras**

- Na operação de exclusão de empréstimo consignado on-line é possível excluir as seguintes modalidades de consignação:
	- 44 RCC
	- 76 RMC
	- 98 Empréstimo Consignado

Obs: A modalidade 77 – Desconto do cartão (RMC) ou 99 – Desconto do cartão (RCC) , será feita através da operação de exclusão desconto de cartão (ver item 3.7)

- Quando é excluído um empréstimo que está em uma operação de alteração de empréstimo programada para ser realizada na competência seguinte, a alteração de empréstimo é cancelada e a margem reservada para a alteração de empréstimo liberada.
- Quando é excluído um empréstimo, que foi criado em uma operação de refinanciamento, e este refinanciamento ainda está dentro do período de reversão, a operação de exclusão cancelará a possibilidade de reversão do refinanciamento e as margens reservadas para o refinanciamento serão liberadas.

# Solicitação de exclusão empréstimo consignado

![](_page_21_Picture_235.jpeg)

![](_page_22_Picture_273.jpeg)

Obs.\*\*\* Além dos erros descritos na tabela acima, existem os erros/retornos: AV, OT, OZ e OG.

# Exemplo:

- numeroBeneficio: 282926321,
- codigoSolicitante:1
- · numeroContrato: CONTRATO XYZ,
- motivoExclusao:2,

# Retorno da Exclusão de empréstimo consignado

Após o processamento a Dataprev retorna os seguintes dados:

- Quando a solicitação é aceita:
- {numeroContrato: CONTRATO\_XYZ,

"competenciaExclusao": "202005",

"hashOperacao": "32541",

"codigoSucesso":"BF",

"mensagem":"Exclusão (ou baixa) efetuada com sucesso"}

- Quando a solicitação não é aceita:
	- {numeroContrato: CONTRATO\_XYZ,
	- "hashOperacao": "32541",

<sup>&</sup>quot;erros":[{"codigo":"HN", "mensagem":"Tipo de benefício não permite empréstimo"}]}

| Solicitação de exclusão empréstimo consignado - Sucesso (JSON) |                              |    |                                     |                     |                |                        |                |
|----------------------------------------------------------------|------------------------------|----|-------------------------------------|---------------------|----------------|------------------------|----------------|
| Campo                                                          | <b>Descrição</b>             |    | <b>Exemplo</b>                      | <b>Tipo</b>         | Tam            | <b>Obrig</b><br>atório | <b>Domínio</b> |
| numeroContrato                                                 | Número do<br>contrato        |    | CONTRATO_X<br>YZ                    | Texto               | 20             | <b>Sim</b>             |                |
| competenciaExclus<br>ao                                        | Competência<br>de exclusão * |    | 202005                              | <b>Num</b><br>érico | 06             | <b>Sim</b>             |                |
| hashOperacao                                                   | <b>Hash</b><br>operação      | da | 32541                               | <b>Num</b><br>érico | 15             | <b>Sim</b>             |                |
| codigoSucesso                                                  | Código<br><b>SUCESSO</b>     | de | <b>BF</b>                           | Texto               | $\overline{2}$ | Sim                    | Dom $[N]$      |
| mensagem                                                       | Texto                        |    | Exclusão<br>efetuada com<br>sucesso | Texto               | 100            | <b>Sim</b>             |                |

Solicitação de exclusão empréstimo consignado - Erros (JSON)

![](_page_23_Picture_249.jpeg)

\*A competenciaExclusao – é a competência a partir da qual não haverá mais descontos (inclusive). Desta forma, já na competência de exclusão não haverá mais descontos.

# 3.6. Inclusão desconto de cartão

#### Regras

- Na operação de Inclusão desconto de cartão é possível averbar a modalidade 77 – Desconto do cartão (RMC) ou 99 – Desconto do cartão (RCC), de forma on-line.
- A requisição pode conter de 1 a 100 solicitações.

#### Segue exemplo de inclusão de desconto de cartão relacionada a uma RMC:

![](_page_23_Picture_250.jpeg)

# Solicitação de Inclusão desconto de cartão

![](_page_24_Picture_288.jpeg)

![](_page_25_Picture_298.jpeg)

Obs.\*\*\* Além dos erros descritos na tabela acima, existem os erros/retornos: AV, DK, OT e OZ.

# Exemplo:

 $\lceil$ 

 $\Box$ }

{"inclusaoDescontoCartao":

{"numeroBeneficio":7444222094,"codigoSolicitante":999,"numeroC ontrato":"CONT\_DC\_7444222094", "valorSaldoLimiteCartao": 200, "valorUtilizadoMesCartao": 100, "valorDesconto": 50, "valorIOF":1.77, "valorTaxaAnual": 12.81, "valorTaxaMensal": 1.01, "valorCETAnual": 13, "valorCETMensal": 1.5, "classificadorModalidade":77},

{"numeroBeneficio":7555222094,"codigoSolicitante":999,"numeroC ontrato":"CONT\_DC\_7555222094", "valorSaldoLimiteCartao": 200, "valorUtilizadoMesCartao": 200, "valorDesconto": 350, "valorIOF":2.77, "valorTaxaAnual": 12.81, "valorTaxaMensal": 1.01, "valorCETAnual": 13, "valorCETMensal": 1.5, "classificadorModalidade":99},

```
{"numeroBeneficio":7666222094,"codigoSolicitante":999,"numeroC
ontrato":"CONT_DC_7666222094", "valorSaldoLimiteCartao": 300, 
"valorUtilizadoMesCartao": 300, "valorDesconto": 50, "valorIOF":3, 
"valorTaxaAnual": 12.81, "valorTaxaMensal": 1.01, 
"valorCETAnual": 13, "valorCETMensal": 1.5, 
"classificadorModalidade":77},
```

```
{"numeroBeneficio":7000222094,"codigoSolicitante":999,"numeroC
ontrato":"CONT_DC_7000222094", "valorSaldoLimiteCartao": 200, 
"valorUtilizadoMesCartao": 100, "valorDesconto": 50, "valorIOF":4, 
"valorTaxaAnual": 12.81, "valorTaxaMensal": 1.01, 
"valorCETAnual":13, "valorCETMensal": 1.5, 
"classificadorModalidade":77},
```
# Retorno da Inclusão desconto de cartão

Após o processamento a Dataprev retorna os seguintes dados:

- Quando, pelo menos uma solicitação é aceita, é retornada a lista de solicitações que obtiveram sucesso: descontoCartaoSucesso.
- Quando não é possível ler a lista de desconto de cartões ou o tamanho da lista é inválido, são retornados os erros e a lista não é processada: erros.
- Quando, pelo menos uma solicitação é rejeitada, é retornada a lista de solicitações que falharam: descontoCartaoFalha.

```
Exemplo:
```

```
{"descontosCartaoSucesso": [
      { 
         "competenciaDesconto": 202007,
        "numeroBeneficio": 7444222094,
        "codigoSolicitante": 999,
        "numeroContrato": "CONT_DC_7444222094",
        "codigoSucesso": "BD",
        "mensagem": "Inclusão Efetuada com Sucesso",
        "hashOperacao": 12890,
         "classificadorModalidade":77
      }, 
      { 
        "competenciaDesconto": 202007,
        "numeroBeneficio": 7666222094,
        "codigoSolicitante": 999,
        "numeroContrato": "CONT_DC_7666222094",
        "codigoSucesso": "BD",
        "mensagem": " Inclusão Efetuada com Sucesso",
        "hashOperacao": 12891,
         "classificadorModalidade":77
      } 
 ], 
"descontosCartaoFalha": [
      { 
         "numeroBeneficio": 7555222094,
        "codigoSolicitante": 999,
        "numeroContrato": "CONT_DC_7555222094",
        "erros": [
           { 
              "codigo": "HW",
             "mensagem": "Margem consignável excedida para o
              mutuário dentro do prazo do contrato" 
           } 
         ], 
        "hashOperacao": 12888,
         "classificadorModalidade":77
 }, 
 { 
        "numeroBeneficio": 7000222094,
        "codigoSolicitante": 999,
         "numeroContrato": "CONT_DC_7000222094",
         "erros": [
           { 
              "codigo": "HW",
            "mensagem": "Margem consignável excedida para o
              mutuário dentro do prazo do contrato" 
           } 
         ], 
         "hashOperacao": 12889,
         "classificadorModalidade":99
      } 
 ] 
}
```
Retorno da Inclusão do desconto de cartão - Sucesso (JSON)

![](_page_27_Picture_268.jpeg)

Retorno da Inclusão do desconto de cartão – erros de leitura na lista ou no tamanho da lista (JSON)

![](_page_27_Picture_269.jpeg)

# Retorno da Inclusão do desconto de cartão - erros (JSON)

![](_page_28_Picture_296.jpeg)

# 3.7. Exclusão desconto de cartão

#### Regras

- Na operação de exclusão desconto de cartão é possível excluir um contrato com a modalidade 77 – Desconto do cartão, de forma on-line.
- A requisição pode conter de 1 a 100 solicitações.

# Solicitação de exclusão desconto de cartão

![](_page_28_Picture_297.jpeg)

![](_page_29_Picture_255.jpeg)

Obs.\*\*\* Além dos erros descritos na tabela acima, existem os erros/retornos: AV, DK, OT e OZ.

# Exemplo:

{"exclusaoDescontoCartao":  $\lceil$ 

{"numeroBeneficio":7444222094,"codigoSolicitante":999,"numeroContra to":"CONT\_DC\_7444222094", "motivoExclusao": 2},

{"numeroBeneficio":7555222094,"codigoSolicitante":999,"numeroContra to":"CONT\_DC\_7555222094", "motivoExclusao":3},

{"numeroBeneficio":7666222094,"codigoSolicitante":999,"numeroContra to":"CONT\_DC\_7666222094", "motivoExclusao":2},

{"numeroBeneficio":7000222094,"codigoSolicitante":999,"numeroContra to":"CONT\_DC\_7000222094", "motivoExclusao":2} ] }

#### Retorno da exclusão desconto de cartão on-line

Após o processamento a Dataprev retorna os seguintes dados:

- Quando, pelo menos uma solicitação é aceita, é retornada a lista de solicitações que obtiveram sucesso: descontoCartaoSucesso.
- Quando não é possível ler a lista de desconto de cartões ou o tamanho da lista é inválido, são retornados os erros e a lista não é processada: erros.
- Quando, pelo menos uma solicitação é rejeitada, é retornada a lista de solicitações que falharam: descontoCartaoFalha.

#### Exemplo:

```
{
   "descontosCartaoSucesso": [
      { 
        "competenciaExclusao": 202007,
        "numeroBeneficio": 7444222094,
        "codigoSolicitante": 999,
        "numeroContrato": "CONT_DC_7444222094",
        "codigoSucesso": "BF",
        "mensagem": "Exclusãoo Efetuada com Sucesso",
        "hashOperacao": 12999
     }, 
 { 
        "competenciaExclusao": 202007,
        "numeroBeneficio": 7666222094,
        "codigoSolicitante": 999,
        "numeroContrato": "CONT_DC_7666222094",
```

```
 "codigoSucesso": "BF",
     "mensagem": "Exclusão Efetuada com Sucesso",
      "hashOperacao": 12906
   } 
 ], 
 "descontosCartaoFalha": [
   { 
      "numeroBeneficio": 7555222094,
      "codigoSolicitante": 999,
      "numeroContrato": "CONT_DC_7555222094",
      "erros": [
         { 
            "codigo": "HY",
           "mensagem": "Emprésstimo inexistente"
         } 
      ], 
      "hashOperacao": 12903
   }, 
   { 
      "numeroBeneficio": 7000222094,
      "codigoSolicitante": 999,
      "numeroContrato": "CONT_DC_7000222094",
      "erros": [
         { 
            "codigo": "HY",
          "mensagem": "Empréstimo inexistente"
         } 
      ], 
      "hashOperacao": 12904
   } 
 ]
```
# Solicitação de exclusão desconto de cartão - Sucesso (JSON)

}

![](_page_30_Picture_271.jpeg)

![](_page_31_Picture_250.jpeg)

# Retorno da exclusão do desconto de cartão – erros de leitura na lista ou no tamanho da lista (JSON)

![](_page_31_Picture_251.jpeg)

# Retorno da exclusão do desconto de cartão - erros (JSON)

![](_page_31_Picture_252.jpeg)

\*A competenciaExclusao – é a competência a partir da qual não haverá mais descontos (inclusive). Desta forma, já na competência de exclusão não haverá mais descontos.

# 3.8. Consulta de empréstimo consignado

#### Regras

- Na operação de consulta de empréstimo consignado on-line:
	- É possível consultar todas as modalidades de consignação:
		- 75 Retenção
		- 76 Reserva (RMC)
		- 77 Desconto de cartão (RMC)
		- 98 Empréstimo Consignado
		- $\cdot$  44 Reserva (RCC)
		- 99 Desconto de cartão (RCC)
	- Só é possível a consulta de empréstimos do próprio banco.

# Solicitação de consulta de empréstimo consignado

#### A IF enviará os seguintes dados para cada operação a ser realizada pela DATAPREV:

![](_page_32_Picture_221.jpeg)

Obs.\*\*\* Além dos erros descritos na tabela acima, existem os erros/retornos: OT e OZ.

#### Exemplo:

- codigoSolicitante:1
- numeroContrato: CONTRATO\_XYZ

# Retorno da consulta de empréstimo consignado

Após o processamento a Dataprev retorna os seguintes dados:

```
 Quando a solicitação é aceita:
  {
  "codigoSolicitante": "1",
  "numeroBeneficio": "282926321",
  "numeroContrato":"CONTRATO_XYZ",
  "situacaoEmprestimo":"0",
  "descricaoSituacaoEmprestimo": "ATIVO" },
  "dataInclusaoEmpréstimo": "31102019"
  "classificadorModalidade": "98",
  "descricaoClassificadorModalidade": "Empréstimo Consignado" }
```

```
"dataExclusao": "28072021",
"classificadorOrigemExclusao":
"classificadorOrigemAverbacao": [{"codigo":"0", "descricao":"Averbação 
banco"}]
"dadosComplementaresContrato":<Ver descrição abaixo>
}
```
# dadosComplementaresContrato {

```
"competenciaInicioDesconto":"201911",
"dataInicioContrato":"31102019",
"dataFimContrato":"31102020",
"numeroParcelas":"12",
"valorLiberado":"1100",
"valorEmprestimo":"1200",
"valorParcela":"100",
"valorIOF":"3.80",
"valorTaxaAnual":"15.30", 
"valorTaxaMensal":"1.80",
"valorCETAnual":"15.30", 
"valorCETMensal":"1.80", 
"valorPago": ,
"dataPrimeiroDesconto": "01112019", 
"dataSuspensaoBanco": "01012020"
"dataSuspensaoINSS":
"dataReativacaoBanco":"01102020"
"dataReativacaoINSS":
"numeroUnicoAverbacao": "123456789"
"codigoOrigem": 999
"numeroUnicoExclusao": "123456780"
"codigoProponente": 997 
"valorLimiteCartao": "1200",
"percentualRMC": "5",
"valorReservadoOriginal": "55"
"valorReservadoReajustado": "60"
 "percentualRCC": "5", 
"valorSaldoLimiteCartao":"1200",
"valorUtilizadoMesCartao":"1200",
"valorDesconto":"100" 
"dataEnvioInformacoes": "30082023", 
      "informacoesEnviadas": { 
         "arquivosEnviados": [ 
            { 
              "tipoArquivo": 2, 
              "descricao": "Contrato" 
            }, 
            {
```
"tipoArquivo": 3,

```
 "descricao": "Documento Oficial Frente" 
               }, 
               { 
                  "tipoArquivo": 4, 
                  "descricao": "Documento Oficial Verso" 
               }, 
               { 
                  "tipoArquivo": 5, 
                  "descricao": "Registro Biométrico Facial" 
               } 
            ], 
            "baseBiometrica": "DENATRAN", 
            "score": 0.9999986, 
            "ip": "191.191.9.115", 
            "dataHoraAssinatura": "2022-01-09T10:00:00", 
            "latitude": 12.35, 
            "longitude": 56.78, 
            "dispositivo": "Motorola X", 
            "indicadorAnalfabetismo": false, 
            "indicadorAssinaturaCertDigitalICPBrasil": false, 
            "indicadorValidacaoComDocOficial": false, 
            "nsuContrato": 98765, 
            "tipoAutenticacao": 2 
         } 
  }  Quando a solicitação não é aceita:
  {
  "codigoSolicitante": "1",
  "numeroContrato": "CONTRATO_XYZ",
   "erros":[{"codigo":"HY", "mensagem":"Empréstimo Inexistente"}]
   }
```
#### Solicitação de consulta de empréstimo consignado - Sucesso (JSON)

![](_page_34_Picture_224.jpeg)

![](_page_35_Picture_335.jpeg)

![](_page_36_Picture_136.jpeg)

![](_page_37_Picture_286.jpeg)

![](_page_38_Picture_261.jpeg)

![](_page_39_Picture_291.jpeg)

![](_page_39_Picture_292.jpeg)

![](_page_40_Picture_327.jpeg)

# Solicitação de consulta de empréstimo consignado - Erros (JSON)

![](_page_40_Picture_328.jpeg)

# 3.9. Averbação de RCC (Reserva do cartão consignado do benefício)

#### Regras:

- O Cartão consignado de benefício ou RCC, funciona de forma semelhante à RMC. Inicialmente é feita uma reserva de margem através da averbação de uma RCC. Os descontos são feitos mensalmente através do envio das operações de desconto de cartão.
- A reserva pode comprometer até 5% do valor-base margem do benefício. Um benefício só pode ter uma RCC comprometendo a margem numa mesma competência. A soma das reservas de RMC e RCC não pode ultrapassar 10% do valor-base margem.
- Os descontos de cartão só podem ser feitos quando existe uma RCC correspondente.
- Os campos cpfMutuario e nomeMutuario, referem-se:
	- Ao titular do benefício, quando este não tiver representante legal ativo;
	- Ao representante legal do benefício, quando este tiver um representante legal ativo.

#### Solicitação de averbação de RCC

![](_page_41_Picture_266.jpeg)

![](_page_42_Picture_318.jpeg)

\* É obrigatório que apenas um dos grupos de campos seja preenchido:

- Grupo1 CNPJAgenciaBancaria ou
- Grupo 2 CNPJCorrespondente e CPFCorrespondente.

\*\* É obrigatório o preenchimento dos campos a seguir, apenas quando o tipo de crédito do benefício é igual a 2 (conta-corrente): contaCorrente, DVContaCorrente. Ver no domínio [F], a lista dos tipos de créditos.

\*\*\* Além dos erros descritos na tabela acima, existem outros erros/retornos: AV, OT, OZ, OG e OM.

# Exemplo:

- numeroBeneficio: 282926321,
- codigoSolicitante:1
- numeroContrato: CONTRATO\_XYZ,
- cpfMutuario: 39989542872,
- nomeMutuario: Maria Augusta do Santos,
- UFAPS: CE,
- dataInicioContrato: 21102019,
- valorLimiteCartao: 1630,
- percentualRCC: 5
- CNPJAgenciaBancaria:
- CNPJCorrespondente: 12123123000122,
- CPFCorrespondente: 12345678922,
- $\cdot$  cbcIfPagadora: 001,
- agenciaPagadora: 1557,
- contaCorrente: 52555,
- DVContaCorrente:6,
- canalAtendimento: 1

# Retorno da averbação de RCC

Após o processamento a Dataprev retorna os seguintes dados:

• Quando a solicitação é aceita:

{numeroContrato: CONTRATO\_XYZ,

- "valorReservado": "100",
- "hashOperacao": "32541",

# "codigoSucesso":"BD",

"mensagem":"Inclusão efetuada com sucesso"}

- Quando a solicitação não é aceita:
- {numeroContrato: CONTRATO\_XYZ,
- "hashOperacao": "32541",
- "erros":[{"codigo":"HN", "mensagem":"Tipo de benefício não permite empréstimo"}]}

![](_page_43_Picture_283.jpeg)

![](_page_44_Picture_77.jpeg)

# Retorno da averbação de RCC - erros (JSON)

![](_page_45_Picture_232.jpeg)

#### 3.10. Troca de titularidade On-line

#### Regras:

- Na troca de titularidade on-line, um contrato A1, que pertence ao CBC 1 é movido para o CBC 2, podendo ter um novo identificador (contrato A2, por exemplo). Após a troca realizada com sucesso o contrato origem (no exemplo A1) para a ter a situação excluído, enquanto que o contrato A2 passa a ter a situação antiga do contrato A1.
- A operação só é permitida para a modalidade 98 Empréstimo Consignado.
- O cronograma de datas limites de envio da troca deve ser observado (atualmente, é possível enviar até o segundo dia útil da competência em aberto).

#### Solicitação de troca de titularidade

![](_page_45_Picture_233.jpeg)

![](_page_46_Picture_294.jpeg)

Obs.:

Além dos erros descritos na tabela acima, existem outros erros/retornos: AV, OT, OZ.

# Exemplo:

- $\cdot$  numeroBeneficio: 282926321,
- $\cdot$  codigoSolicitante: 1
- numeroContrato: CONTRATO\_A1,
- cbcCompradora:2
- numeroContratoNovo: CONTRATO\_A2,

# Retorno troca

Após o processamento a Dataprev retorna os seguintes dados:

• Quando a solicitação é aceita:

```
{"cbcCompradora": 2,
"numeroContratoNovo": CONTRATO_A2,
"hashOperacao": "32541",
"codigoSucesso":"BT",
"mensagem":"Troca realizada com sucesso"}
```
• Quando a solicitação não é aceita:

```
{"cbcCompradora": 2,
```

```
"numeroContratoNovo": CONTRATO_A2,
```

```
"hashOperacao": "32541",
```

```
"erros":[{"codigo":"T1", "mensagem":"O contrato do banco vendedor não 
existe"}]}
```
![](_page_46_Picture_295.jpeg)

![](_page_47_Picture_193.jpeg)

![](_page_47_Picture_194.jpeg)

4. Anexos

# 4.1. Autenticação e conectividade no gateway de API

Ver Manual de comunicação – anexos dos serviços on-line

# 4.2. Certificados digitais tipo A1 - ICP Brasil

Ver Manual de comunicação – anexos dos serviços on-line

#### 4.3. Domínios e erros

Ver Manual de comunicação – anexos dos serviços on-line

#### 4.4. Regras de inelegibilidade um benefício

Ver Manual de comunicação – anexos dos serviços on-line